# Music Programs

help.grandcare.com  $\rightarrow$  help for caregivers  $\rightarrow$  music programs

# **Overview**

It's easy for Residents to listen to streaming music, right from the touchscreen. Playlists are organized into programs that are tailored to mood, activity, and musical taste. The system comes with five pre-installed programs, but you can change or remove any of those programs, and add new programs from a wide variety of music genres and moods.

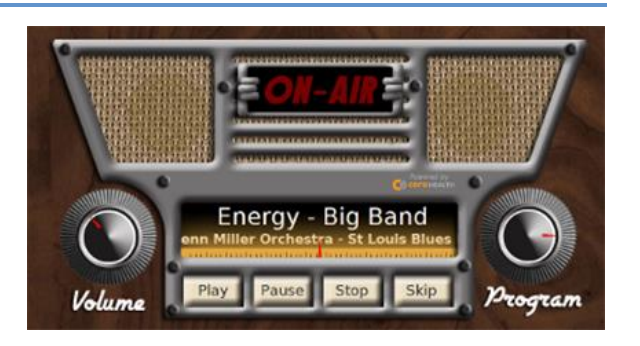

# **Listening to the Music Programs**

For information on Touchscreen operations please see ["Touchscreen Music Programs"](http://help.grandcare.com/index.php/Touchscreen_Music_Programs).

# **Customizing the Music Programs Setup**

You can add a new program, or change existing programs remotely through the [Care](http://help.grandcare.com/index.php/Care_Menu)  [Menu,](http://help.grandcare.com/index.php/Care_Menu) or right at the touchscreen.

#### **To make the change from the [Care Menu:](http://help.grandcare.com/index.php/Care_Menu)**

- 1. From [Online Care Portal,](http://help.grandcare.com/index.php/Online_Care_Portal_Overview) open the [Care Menu](http://help.grandcare.com/index.php/Care_Menu)
- 2. Click the "Touchscreen" button
- 3. Click the "Options" button
- 4. Click the "Manage Music Programs" button

#### At the touchscreen:

- 1. Press the Gear button to open the System menu
- 2. Enter the 4-digit System PIN
- 3. Press the "Music Programs" button

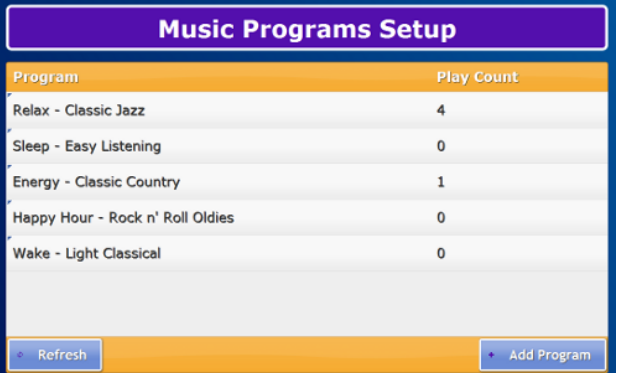

# **To add a new program, click the "Add Program" button. You will be taken through four steps:**

- 1. Choose the Library, then click the "Next" button.
- 2. Choose the Purpose (e.g. Energy, Sleep, Exercise, Birthday Parties, etc.) Then click the "Next" button.
- 3. Choose the Music Genre (e.g. Country, Latin, Pop, Oldies, etc.) Then click the "Next" button.
- 4. Choose the Program (e.g. 50s Hits, Rat Pack, Class Country, etc.) Then click the "Next" button.

Once you have made all the selections, the new program will show on the programs list, and will also be available as a choice in Music Programs.

# **To change or delete a program, click on it in the Music Programs Setup screen.**

- **Delete** a program by clicking the "Delete" button.
- **Edit** a program by following the same four steps used to set up a new program.